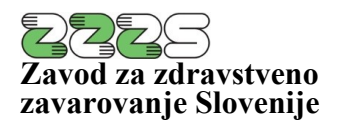

**PE Informacijski center** Miklošičeva cesta 24 1000 Ljubljana

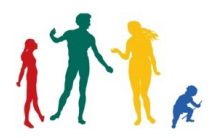

Tel.: 01 30 77 335 E-pošta: peic@zzzs.si www.zzzs.si

# **N A V O D I L O za ravnanje ob težavah pri branju KZZ**

Ljubljana, marec 2024 Verzija 1.4

Ljubljana, 13. 3. 2024

Navodila so namenjena ukrepanju ob konstantnih težavah pri branju kartic zdravstvenega zavarovanja (KZZ) v on-line sistemu zdravstvenega zavarovanja.

Zadnja veljavna tehnična navodila za vzpostavitev delovanja on-line sistemu zdravstvenega zavarovanja lahko najdete [tukaj](https://www.zzzs.si/?id=126&detail=745D8F04E3195CBFC1257EF3003B3B4C). V primeru, ponavljajočih se težav z delovanjem on-line sistema, kljub temu, da so delovišče in vse komponente, skladne z navodili, vam za odpravo težav priporočamo izvedbo postopkov, ki so opisani v tem dokumentu (osnovne komponente, ki jih potrebujete za on-line sistem so: nameščen čitalnik, program Thales Classic Client, programsko opremo za delo z on-line sistemom in kartice PK).

V primeru, če se s PK uspešno prijavite v on-lin sistem, pa branje KZZ kljub temu ne deluje, vam svetujemo sledeče postopke:

## **1. Posodobite operacijski sistem. Za vsak operacijski sistem namestite vse možne nujne popravke.**

- **2. Preverite, ali ima čitalnik pametnih kartic nameščene zadnje gonilnike in če deluje.** 
	- Zadnje verzije gonilnikov preverite preko upravitelja naprav (Device manager).
	- Priporočene verzije gonilnikov za čitalnike najdete na [tukaj](https://partner.zzzs.si/e-poslovanje/kartice-in-citalniki/citalniki-kartic/) oz. si vse potrebne komponente naložite s pomočjo aplikacije updOnline, ki jo najdet[e tukaj.](https://www.zzzs.si/?id=126&detail=745D8F04E3195CBFC1257EF3003B3B4C)
	- Delovanje čitalnika preverite še v orodju Thales Classic Client, ki ga zaženete na način: »**Start (Windows)**« → »**Vsi programi**« → »**Thales**« → »**Classic Client**« → »**Classic Client Toolbox**«, kjer izberete gumb »**Upravljanje PIN-a**«. Če zatem na desni strani orodja, v podoknu »Izberite čitalnik« vidite nameščeni čitalnik, potem je le-ta delujoč. Nemoteno delovanje on-line sistema zagotavljamo le v primeru rabe čitalnikov, ki so potrjeni in ustrezno testirani s strani ZZZS.

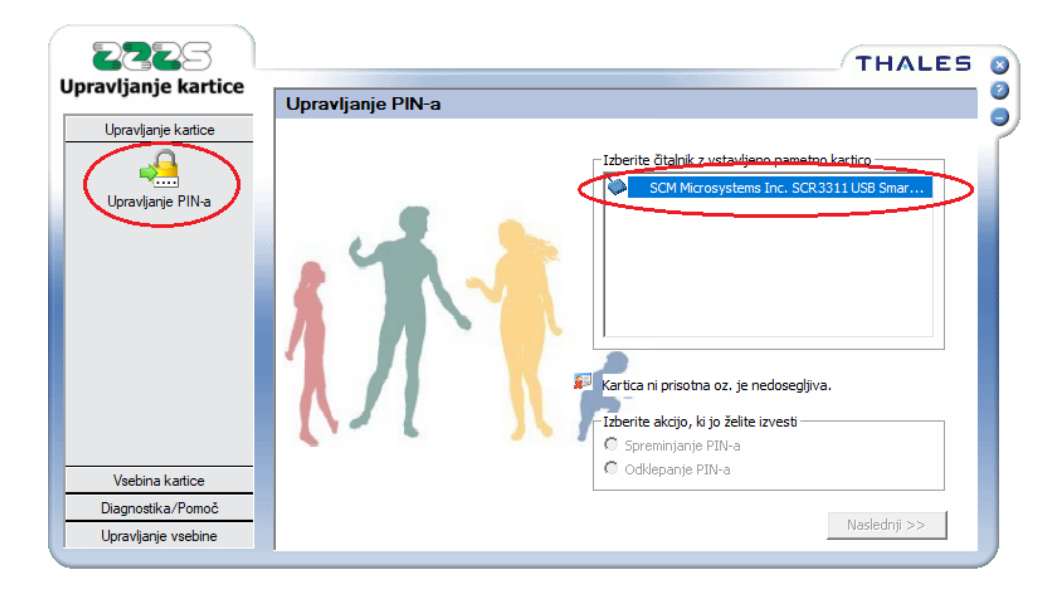

• V orodju Thales Classic Client lahko za ugotavljanje in odpravljanje težav s čitalnikom uporabimo tudi diagnostično orodje:

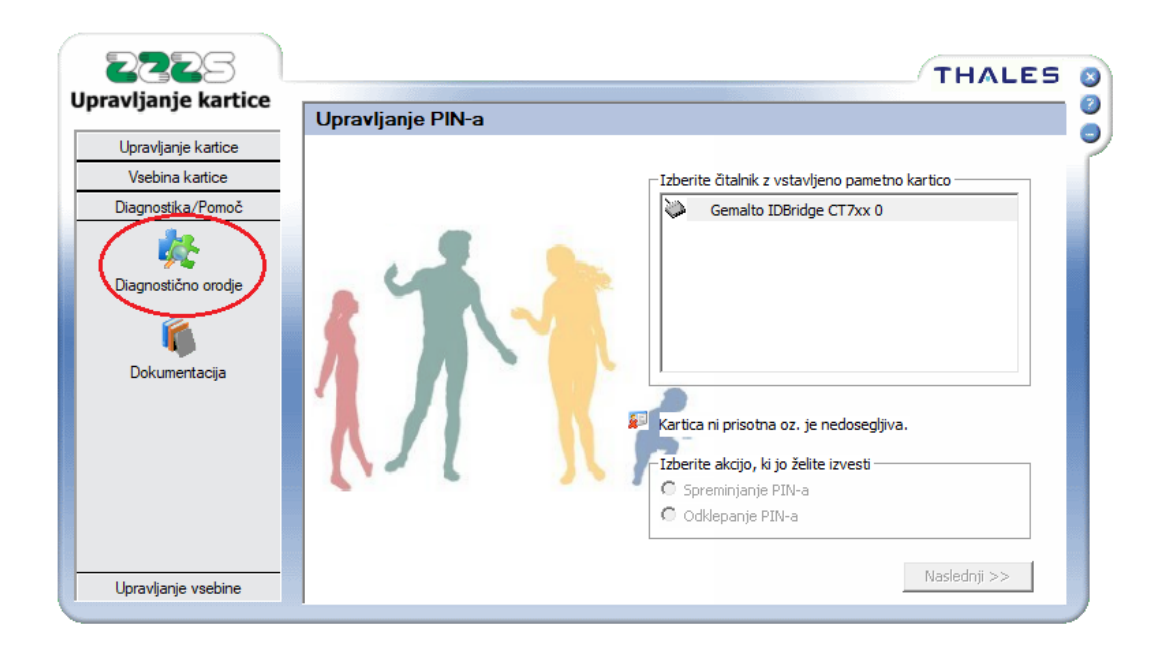

## **3. Preverite, da je nameščen in posodobljen Microsoft .NET Framework 3.5.**

- Navodila za preverjanje različic so objavljena [tukaj.](https://learn.microsoft.com/en-us/dotnet/framework/migration-guide/how-to-determine-which-versions-are-installed?redirectedfrom=MSDN)
- Če .NET framework 3.5 ni nameščen, ga ročno namestite (velja predvsem za delovne postaje z MS Windows 8, 8.1 in 10. Predlagamo namestitev t.i. "standalone" različice, sicer v nekaterih primerih lahko pride do težav pri namestitvi.
- Predlagamo tudi ročno optimizacijo vseh nameščenih verzij .NET frameworka na delovni postaji, z uporabo ukaza »ngen update« prek ukaznega poziva (Command Prompt). Vsako nameščeno verzijo, ki se nahaja v mapi C:\Windows\Microsoft.NET\Framework\ se posodobi z ukazom »ngen update«.

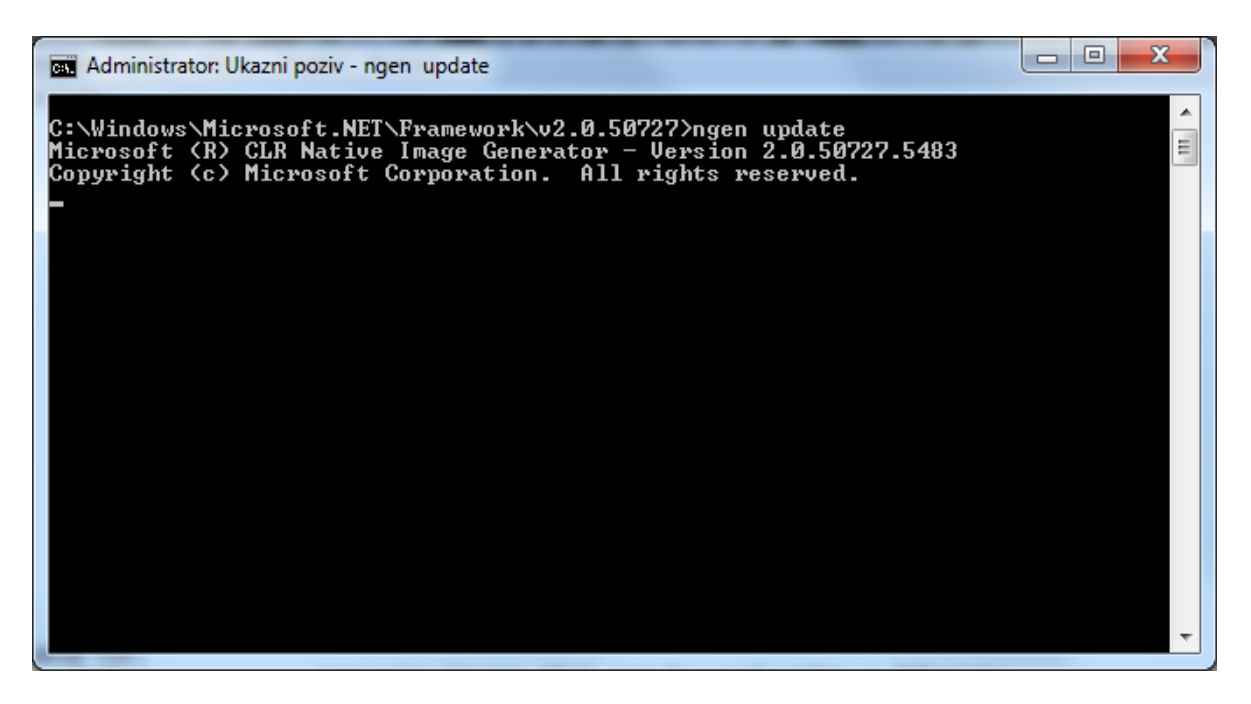

• Verzijo .NET Framewrok-a lahko preverite in namestite tudi s pomočjo aplikacije updOnline, ki je objavljen[a tukaj.](https://www.zzzs.si/?id=126&detail=745D8F04E3195CBFC1257EF3003B3B4C)

### **4. Uporabljajte priporočeno verzijo programa Thales Classic Client for ZZZS**

- Priporočeno verzijo najdete [tukaj.](https://www.zzzs.si/?id=126&detail=A48C0C0C05D94514C1257D79002AB76D)
- **Na isti delovni postaji, ki je namenjena delu z on-line sistemom, ne nameščajte programskih komponent spletnih bank, ki imajo digitalna potrdila na pametnih karticah (npr. Halcom-ov program Nexus Personal).**

Privzeto je izklopljeno orodje RegTool.exe, ki je del programa Thales Classic Client in skrbi za namestitev digitalnih potrdil na kartici v Windows shrambo potrdil. Orodje lahko vklopite tako, da preko ukazne vrstice poiščete razdelek Thales in znotraj razdelka kliknete na RegTool. Po izvedbi postopka, se digitalna potrdila shranjena na kartici (KZZ ali PK) namestijo v Windows shrambo potrdil, potem ko kartico vstavite v čitalnik.

#### **5. Preverite različico programskega vmesnika aplikacije (IHIS2 API).**

Poiščite datoteko IHIS2.dll, ki se po navadi nahaja v isti mapi, kot program za delo z on-line sistemom. V primeru, da najdete več datotek s tem imenom, se za pomoč obrnite na svojo programsko hišo. Verzijo preverite tako, da **nanjo kliknete z desnim miškinim gumbom** in izberete »**Lastnosti**« ter nato v zavihku »**Podrobnosti**« lahko vidite različico izdelka. Informacije o priporočeni verziji datoteke IHIS2.dll najdete [tukaj.](http://ca.zzzs.si/verzije)

### **Za morebitno zamenjavo različice programskega vmesnika se dogovorite s svojo programsko hišo!**

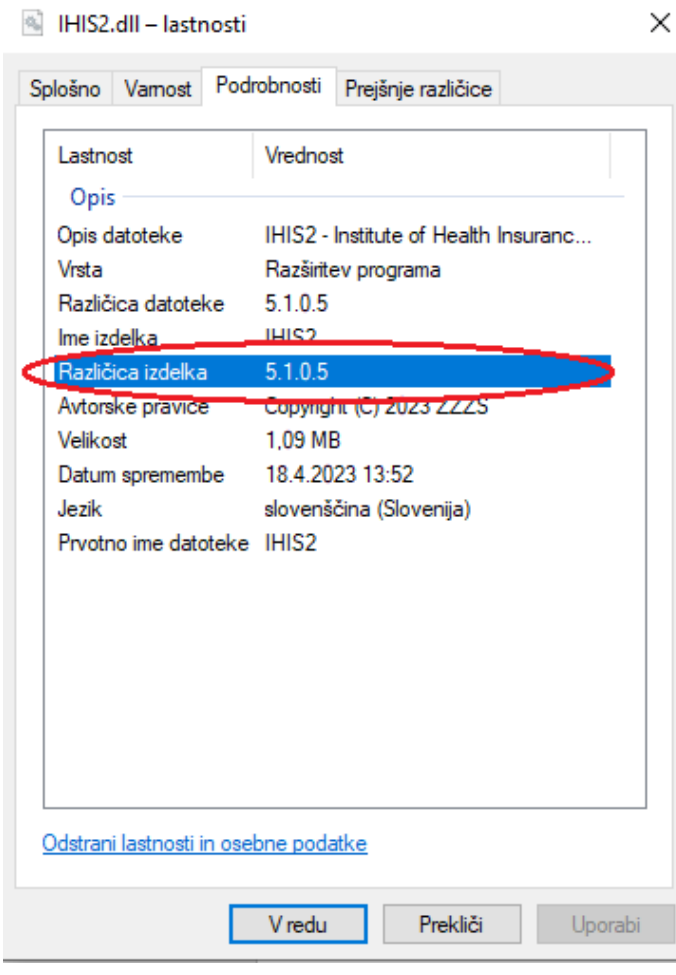

V primeru težav vam lahko izjemoma nudimo tudi oddaljeno pomoč s programom Teamviewer, s katerim lahko dostopamo do namizja vaše delovne postaje. Program si lahko namestite s spletne strani[: https://www.teamviewer.com](https://www.teamviewer.com/) .

Za dodatne informacije in pomoč se prosimo, obrnite na Službo za poslovanje s karticami na tel. št. 01 30 77 300, ali pošljite vprašanje na elektronski naslov: kzz sluzba@zzzs.si .

Podatki o poslovnem času Službe za poslovanje s karticami so dostopni na spletni strani [https://www.zzzs.si/zzzs-api/organizacijske-enote-zzzs-in](https://www.zzzs.si/zzzs-api/organizacijske-enote-zzzs-in-kontakti/podrobnosti/?oe=05&unid=B92EEDAB3F5C74BDC12570FA00346A78&unid-parent=050080&cHash=207770b1b046087f67b16cafe871246b)[kontakti/podrobnosti/?oe=05&unid=B92EEDAB3F5C74BDC12570FA00346A78&unid](https://www.zzzs.si/zzzs-api/organizacijske-enote-zzzs-in-kontakti/podrobnosti/?oe=05&unid=B92EEDAB3F5C74BDC12570FA00346A78&unid-parent=050080&cHash=207770b1b046087f67b16cafe871246b)[parent=050080&cHash=207770b1b046087f67b16cafe871246b](https://www.zzzs.si/zzzs-api/organizacijske-enote-zzzs-in-kontakti/podrobnosti/?oe=05&unid=B92EEDAB3F5C74BDC12570FA00346A78&unid-parent=050080&cHash=207770b1b046087f67b16cafe871246b)